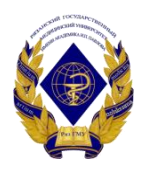

Министерство здравоохранения Российской Федерации федеральное государственное бюджетное образовательное учреждение высшего образования «Рязанский государственный медицинский университет имени академика И.П. Павлова» Министерства здравоохранения Российской Федерации ФГБОУ ВО РязГМУ Минздрава России

ФГБОУ ВО РязГМУ Минздрава России Подписано цифровой подписью: ФГБОУ ВО РязГМУ Минздрава России Дата: 2023.10.03 18:14:26 +03'00'

Утверждено решением ученого совета Протокол № 14 от 28.06.2023 г.

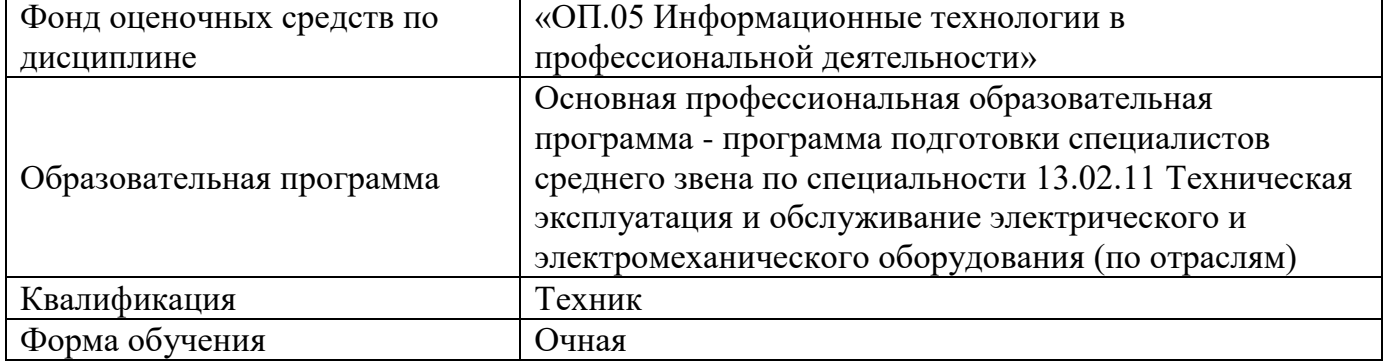

Фонд оценочных средств по дисциплине «ОП.05 Информационные технологии в профессиональной деятельности»» рассмотрен и одобрен: цикловой методической комиссией специальности 13.02.11 Техническая эксплуатация и обслуживание электрического и электромеханического оборудования (по отраслям)

Протокол № 10 от 02.06.2023 г. методическим советом филиала, Протокол № 11 от «09» июня 2023 г.

учебно-методическим советом университета Протокол № 10 от 27.06.2023 г.

Разработчик (и):

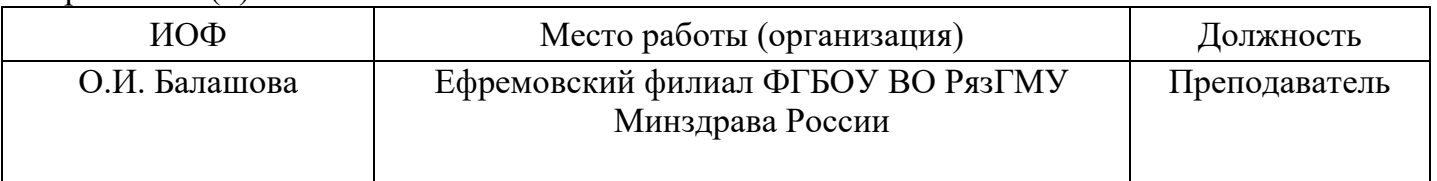

## **1. ПАСПОРТ ФОНДА ОЦЕНОЧНЫХ СРЕДСТВ**

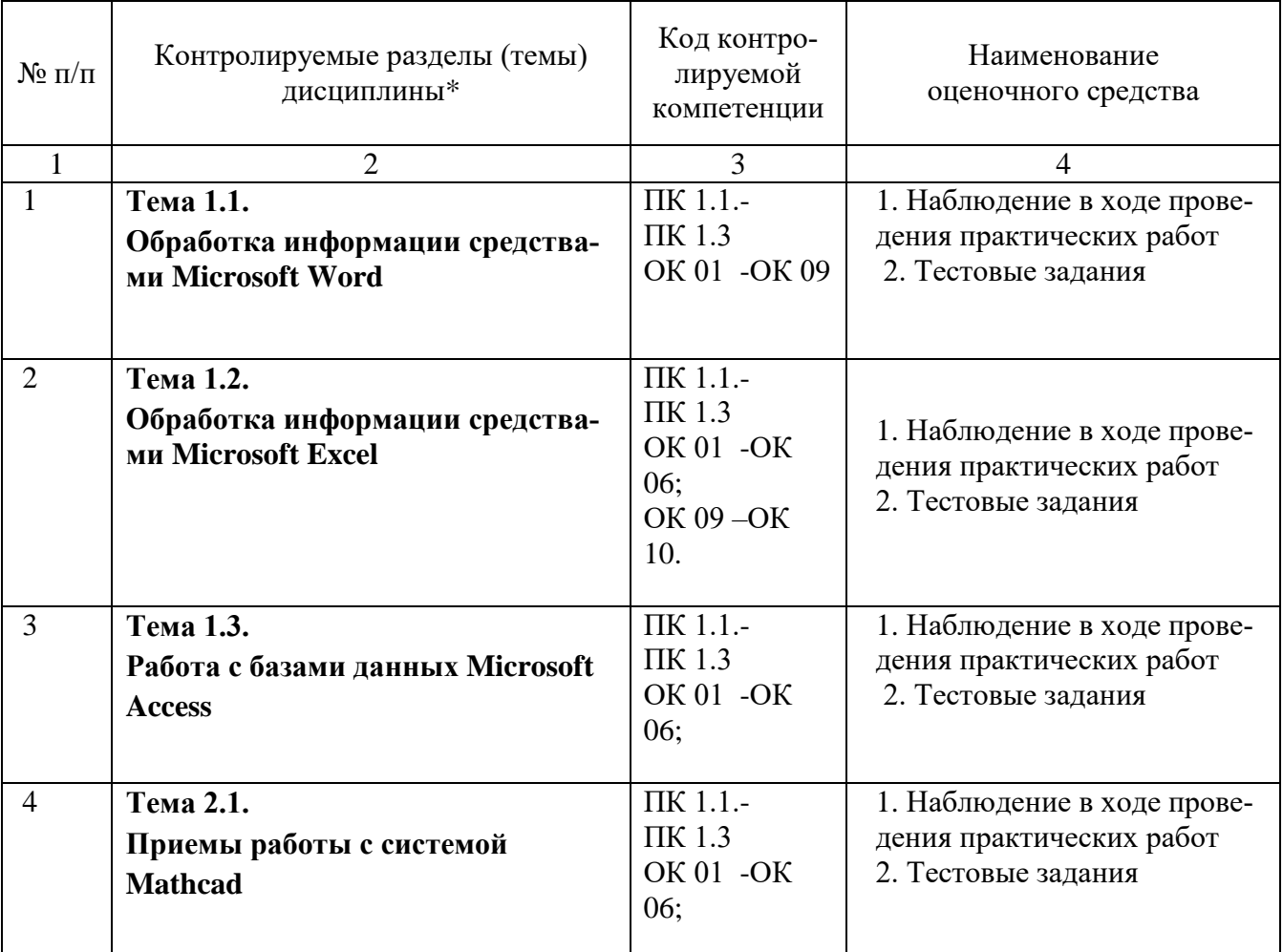

#### **1.1. Фонд оценочных средств для проведения текущей успеваемости обучающихся**

#### **Критерии оценивания тестовых заданий:**

- Оценка «отлично» выставляется при выполнении без ошибок более 85 % заданий.
- Оценка «хорошо» выставляется при выполнении без ошибок более 65 % заданий.
- Оценка «удовлетворительно» выставляется при выполнении без ошибок более 50 % заданий.
- Оценка «неудовлетворительно» выставляется при выполнении без ошибок равного или менее 50 % заданий.

#### **Критерии оценивания выполнения практических работ:**

Оценка «отлично» выставляется, если работа выполнена без ошибок;

Оценка «хорошо» выставляется, если допущены 1, 2 ошибки, незначительно повлиявшие на результат;

Оценка «удовлетворительно» выставляется, если допущены 3, 4 ошибки или ошибки значительно повлияли на результат;

Оценка неудовлетворительно» выставляется, если допущено 5 и более ошибок, или получен неверный результат, или работа не выполнена.

### 2. ФОНД ОЦЕНОЧНЫХ СРЕДСТВ ДЛЯ ПРОВЕДЕНИЯ ПРОМЕЖУТОЧНОЙ **АТТЕСТАЦИИ**

#### 2.1. Форма промежуточной аттестации – дифферениированный зачет.

#### 2.2. Перечень тем для подготовки к зачету

- Настройка пользовательского интерфейса. 1.
- $2.$ Создание и редактирование текстового документа.
- 3. Настройка интервалов. Абзацные отступы.
- $4.$ Создание и форматирование таблиц.
- Рисование в документе. Объекты WordArt. Диаграммы. 5.
- 6. Назначение и интерфейс.
- $7.$ Ввод данных в ячейки. Выделение областей в таблице.
- 8. Создание и редактирование табличного документа.
- 9. Выполнение операции перемещения, копирования и заполнения ячеек. Автозаполнение.
- 10. Способы создания диаграмм на основе введенных в таблицу данных. Редактирование диаграмм. Форматирование. Типы и оформление.
- 11. Ссылки. Встроенные функции. Статистические функции.
- 12. Выполнение математических расчетов.
- 13. Фильтрация (выборка) данных из списка. Логические функции. Функции даты и времени.
- 14. Базы данных. Основные понятия.
- 15. Архитектура базы данных.
- 16. Постановка задачи. Требования к информационным системам (ИС).
- 17. Проектирование базы данных.
- 18. Компьютер как инструмент научной работы.
- 19. Приемы работы с системой Mathcad.

#### 2.3. Контрольные задания или оценочные материалы качества подготовки обучаюшихся

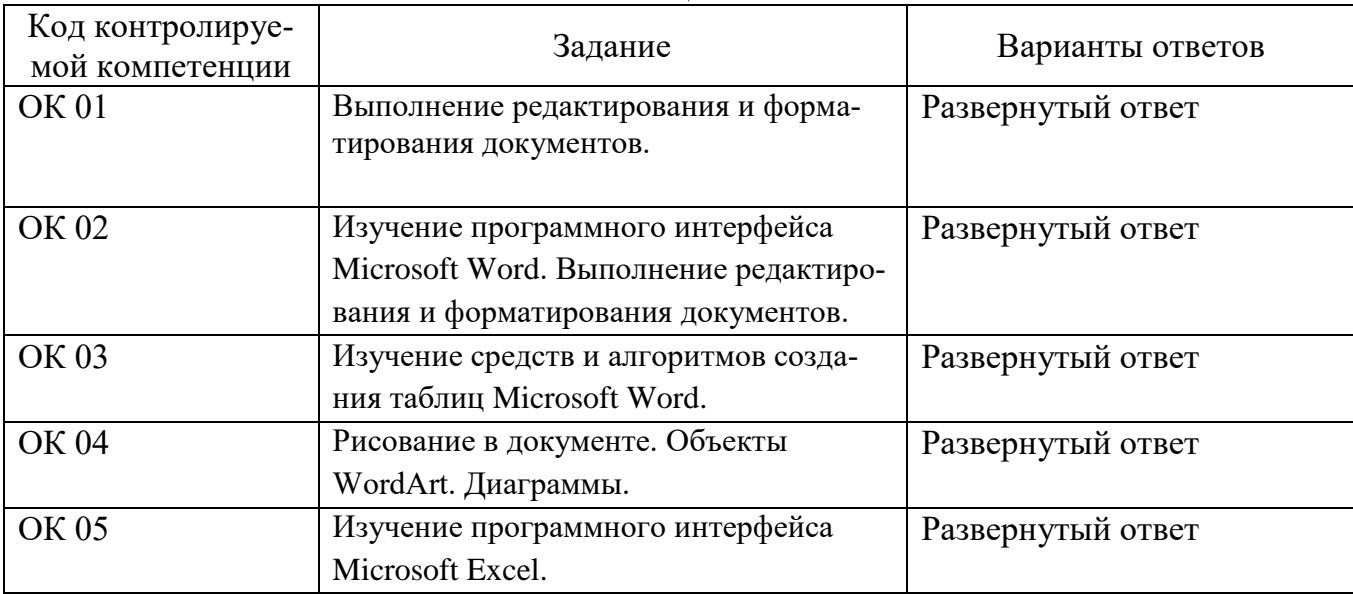

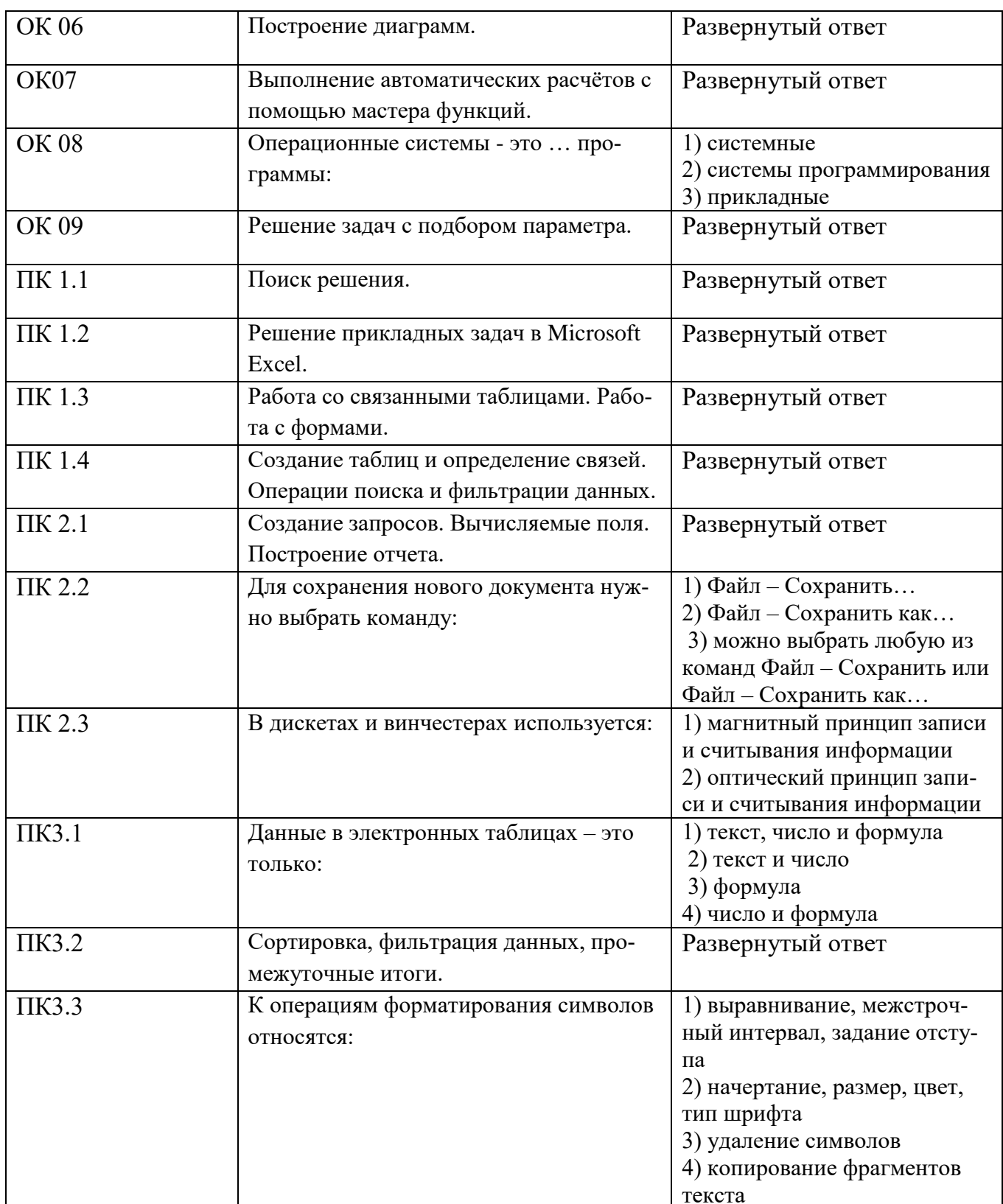

### 2. 4 Процедура проведения и оценивания дифференцированного зачета

Зачет проводится по билетам. Вариант билета достается обучающемуся в процессе свободного выбора.

Билет состоит из 3-х заданий.

• Оценка «отлично» ставится, если студент овладел содержанием учебного материала, решил 2 задачи, допущено не более двух недочетов

- Оценка «удовлетворительно» ставится, если студент обнаруживает знание и понимание основных понятий изученного материала, доля правильно выполненных заданий составляет 50-75 % объема работы,
- Оценка «неудовлетворительно» ставится, если студент обнаруживает незнание большей части изученного материал

#### **Пример билета дифференцированного зачета**

### **Вариант 1**

1. Наберите текст упражнения по образцу (см. **приложение 1**), учитывая требования оценивая, и сохраните файл (документ) в своей папке.

2. Создайте таблицу в программе MS Excel. Учет машинного времени на IBM PC за 6 месяцев для 7 фамилий со следующими графами: Фамилия, Название 6 месяцев (6 колонок), Среднее значение времени за 6 месяцев.

Итоговая строка таблицы должна содержать время за каждый месяц и итоговую сумму для всех студентов за все 6 месяцев.

### **Сохраните файл (документ) в своей папке.**

3. Решите самостоятельно уравнение: *x <sup>4</sup>+sin<sup>3</sup> (x)–44=0* **Сохраните файл (документ) в своей папке.**

## **Приложение 1.**

Задание 1.

# 西

*Санкт-Петербургский*  Государственный университет информационных технологий, механики и оптики»

## *Дорогой друг!*

Приглашаем тебя принять участие в семинаре. Семинар по теме: *«Значение информационных технологий в подготовке специалистов»*.

Сообщаем, что семинар пройдет по адресу: 301840, г. Санкт-Петербург, ул. Ломоносова, д. 2.

Мы приглашаем Вас 15 Марта 2020 г. в 10 часов.

*ВСЕРОССИЙСКАЯ АССОЦИАЦИЯ СТУДЕНТОВ*

 $\circledcirc$ 

## Директор университета В.И. Прохоров

# Задание 2.

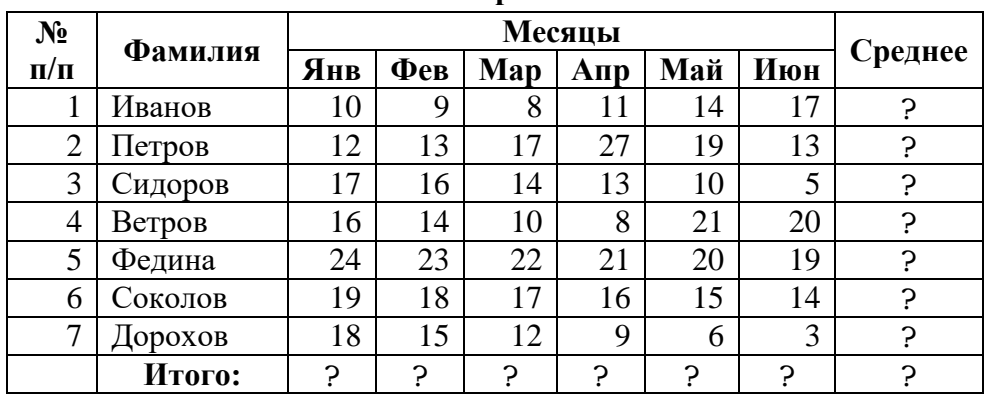

#### **Учёт машинного времени на IBM PC**

### Задание 3.

Для поиска корней MathCad использует приближенные методы вычислений, поэтому перед использованием функции **root** необходимо задать начальное приближение для переменной, относительно которой решается уравнение.